## 虎の巻A6冊子作成方法 (プリンターの設定で、A6 冊子を作成する)

① データ名:虎の巻A6冊子

② データ作成サイズ:A5サイズ縦書き

③ 用紙:A5版用紙(裏面が透けて見えない用紙)を準備。 紙厚は両面印刷する為、裏面が诱けて見えない用紙厚が必要 (例:坪量 128g/㎡ 厚さ:0.14mm がお勧め)

④ プリンター設定 「A5縦データ」を「集約横並び:2in1(2 枚の原稿を1枚に集約機能) 」 し、「とじ方:長辺とじ・右側綴じ」を指定し、「出力用紙:A5用紙」に 「両面印刷」の設定をする。

※各メーカのプリンター機能の違いや、表示文言は異なるので、 (各々のプリンターマニュアルで設定してください)。

⑤ 冊子仕上げ:印刷された用紙の真ん中をホッチキスで止める。 以上

【プリンターでの設定方法】 (EPSON EP-715A の例)

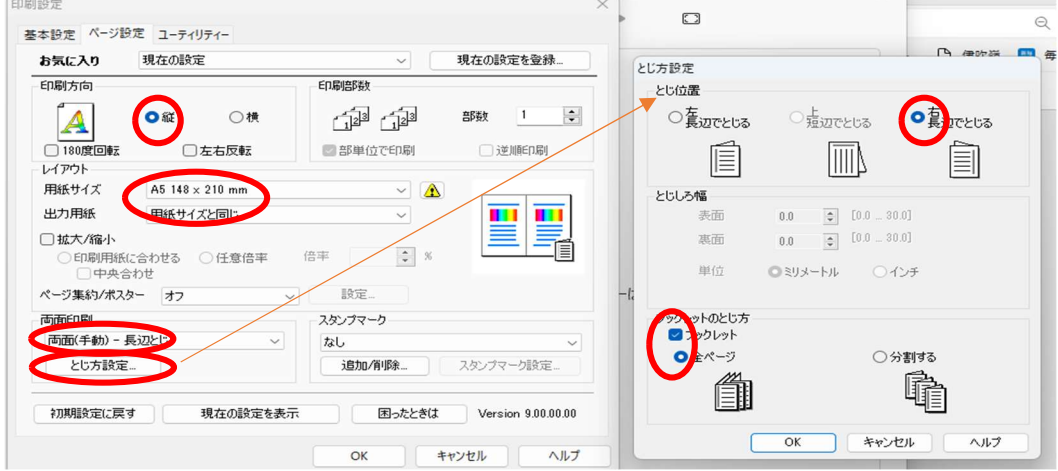

【設定方法】 ○印刷方向⇒ 縦 ○ページ設定→用紙サイズA5 ○両面印刷⇒両面一長辺とじ ○とじ方設定→右辺でとじる ブックレット 全ページ

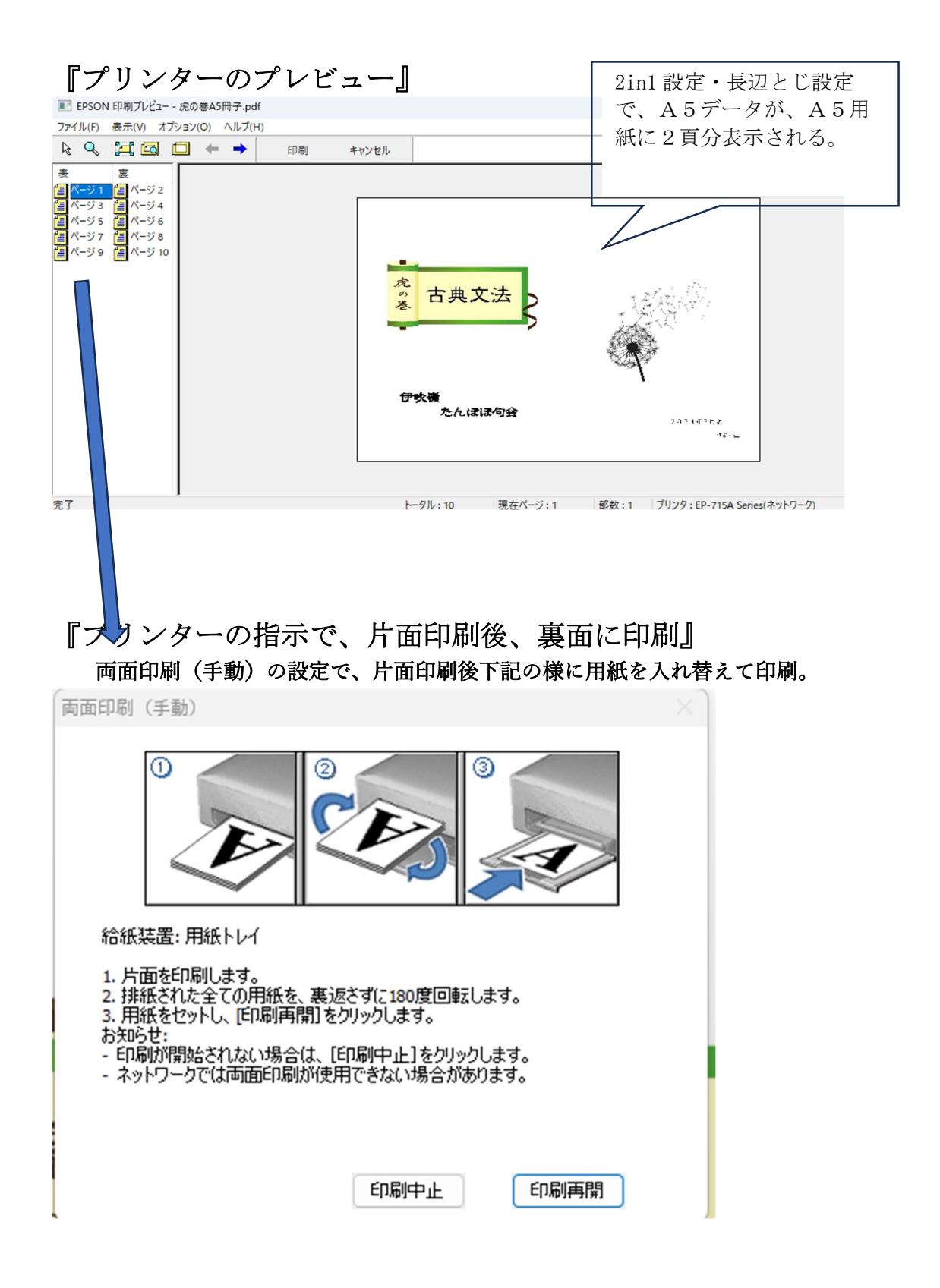